# *Manuale Utilizzo WebServices Anagrafe delle Prestazioni 2.0*

*Aggiornato al 23/05/2023* Vers. 4.7

#### *Sommario*

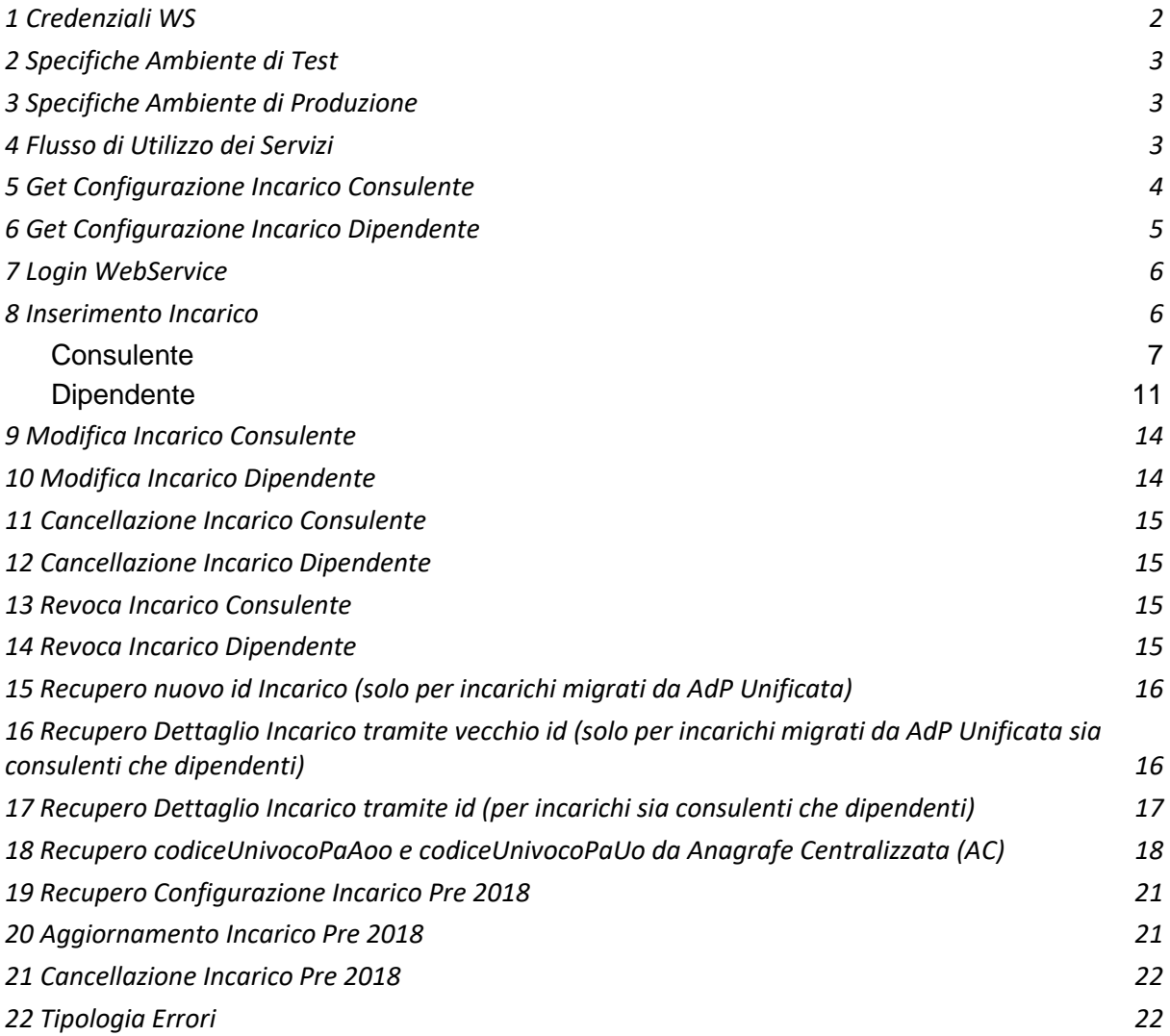

### <span id="page-2-0"></span>1 Credenziali WS

Il sistema di autenticazione del Web Services di ADP 2.0 è basato su token (**Bearer Token**) che sarà rilasciato dal sistema al termine della procedura di login sul web services. Tale token dovrà essere utilizzato per operare sugli incarichi e avrà una durata temporanea. Alla scadenza andrà rinnovato con una nuova procedura di login. Nella chiamata di autenticazione del ws dovranno essere utilizzate le credenziali generate dal Responsabile della PA nella apposita sezione denominata "Credenziali WebServices" all'interno della piattaforma di ADP 2.0.

Tali credenziali sono composte da un AppId e una Secret e verranno inviate via mail al responsabile della PA al momento della loro generazione all'interno della piattaforma.

### <span id="page-2-1"></span>2 Specifiche Ambiente di Test

Il webservices è di tipo *REST*.

**Base Url**: <https://adp-api-coll.dfp.gov.it/>

**Indirizzo Swagger servizi**[: https://adp-api-coll.dfp.gov.it/swagger/index.html](https://adp-api-coll.dfp.gov.it/swagger/index.html)

**Piattaforma di test:** https://adp-coll.dfp.gov.it/

Per l'utilizzo dell'ambiente di test occorre che il Responsabile della propria PA effettui una candidatura sulla **piattaforma di test al link di collaudo** indicato in precedenza, seguendo la stessa procedura descritta nel manuale applicativo di ADP 2.0.

Una volta registratosi, il Responsabile, può effettuare la richiesta delle **credenziali per il WS** nella apposita sezione denominata "Credenziali WebServices" vedi paragrafo 1.

### <span id="page-2-2"></span>3 Specifiche Ambiente di Produzione

Il webservices è di tipo *REST*.

**Base Url**: https://adp-api.perlapa.gov.it/

**Indirizzo Swagger servizi**[: https://adp-api.perlapa.gov.it/swagger/index.html](https://adp-api.perlapa.gov.it/swagger/index.html)

### <span id="page-3-0"></span>4 Flusso di Utilizzo dei Servizi

Per effettuare test sul *WebServices* che gestisce gli incarichi di *Adp2.0* occorre seguire i seguenti passi:

- 1. *Recuperare configurazione incarico*: invocare il servizio "*Get Configurazione Incarico (dipendente o consulente*)" che restituisce l'elenco degli id dei parametri da inserire negli appositi campi delle varie request. La chiamata non prevede autenticazione;
- 2. *Effettuare login*: invocare il servizio "*Login Web Services*" che restituisce un token da inserire nell'header delle chiamate successive di gestione degli incarichi, effettuando una chiamata post e passando il *secret* e *l'appId* fornito;
- 3. *Inserimento incarico*: invocare il servizio di inserimento incarico (dipendente o consulente). Viene restituito l'id incarico appena inserito;
- 4. *Modifica incarico*: invocare il servizio di modifica incarico (dipendente o consulente) passando l'id incarico;
- 5. *Cancellazione incarico*: invocare il servizio di cancellazione incarico (dipendente o consulente) passando l'id incarico;
- 6. *Revoca incarico***:** invocare il servizio di revoca incarico (dipendente o consulente) passando l'id incarico.

In generale gli *endpoint* da chiamare saranno composti da *<base url> + <indirizzo servizio>*

### <span id="page-3-1"></span>5 Get Configurazione Incarico Consulente

*url*: /api/ws/Incarico/Consulente/Configurazione

*tipo*: GET

*parametri*: -

*autenticato*: no

*response*: lista di oggetti "*chiave - valore*" che rappresentano i vari parametri da poter inserire negli incarichi

Nella response di questa chiamata si ottengono gli elementi da inserire nelle successive chiamate di inserimento degli incarichi.

Nel caso in cui il campo fosse già presente sul vecchio sistema Perla, alla voce "codice" si otterrà l'id corrispondente nel vecchio sistema.

Di seguito un esempio

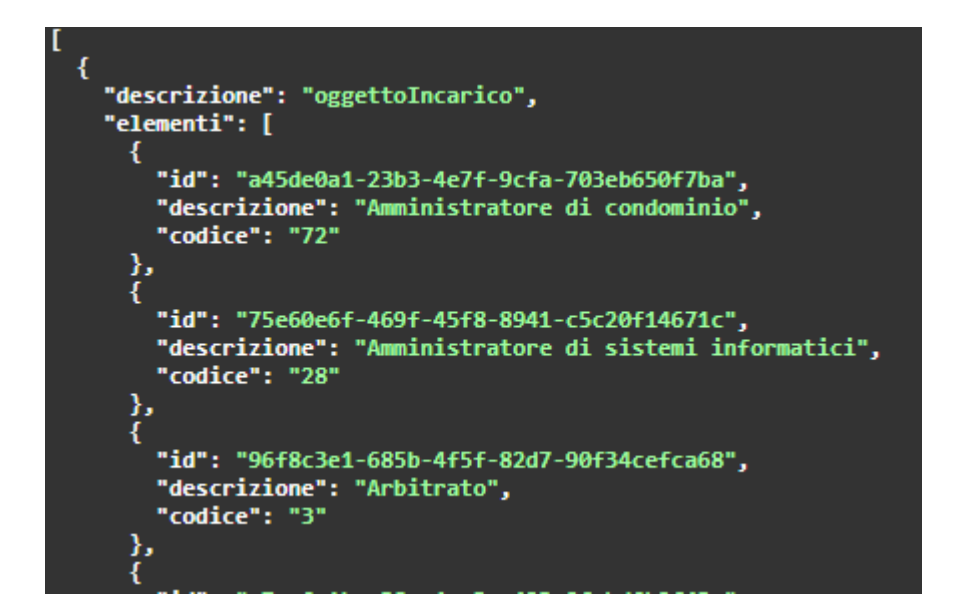

### <span id="page-4-0"></span>6 Get Configurazione Incarico Dipendente

*url*: /api/ws/Incarico/Consulente/Dipendente *tipo*: GET *parametri*: *autenticato*: no *response*: lista di oggetti "*chiave - valore*" che rappresentano i vari parametri da poter inserire negli incarichi Nella response di questa chiamata si ottengono gli elementi da inserire nelle successive chiamate di inserimento degli incarichi.

Nel caso in cui il campo fosse già presente sul vecchio sistema Perla, alla voce "codice" si otterrà l'id corrispondente nel vecchio sistema.

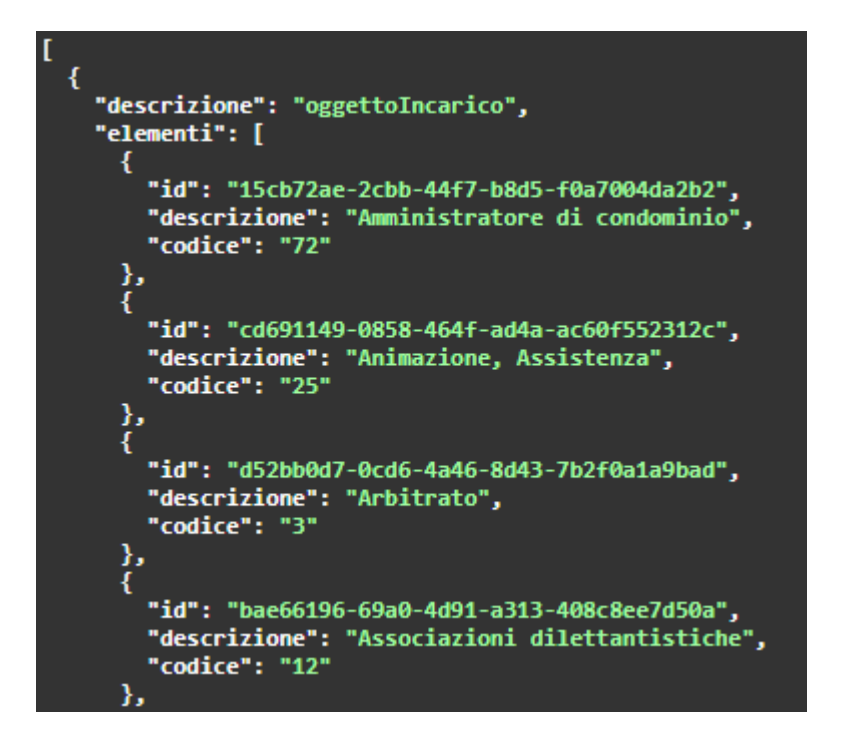

## <span id="page-5-0"></span>7 Login WebService

*url*: /api/ws/auth/login *tipo*: POST *parametri*: appId (string), secret (string) *response*: token da usare per le chiamate autenticate come bearer token

### <span id="page-5-1"></span>8 Inserimento Incarico

Esempio di request inserimento incarico con dati fake

```
{
  "verificaInsussistenza": true,
  "usoRiferimentoRegolamento": true,
  "componenteVariabileCompenso": true,
  "consulenteInformato": true,
  "estremiIncarico": "dgsdffdhd",
  "riferimentoRegolamento": "dsgsdgsgd",
  "servizioIstituzionePubblicaId": "b7c0f40c-bd59-49a8-8c59-5fe5b7e4c1bf",
  "tipoRapportoId": 1,
  "naturaConferimentoId": 1,
  "percettorePersonaFisica": {
   "codiceFiscale": "ABCDEF80C01D509L",
   "nome": "MARIO",
   "cognome": "ROSSI",
   "dataNascita": "1980-03-01T14:19:37.251Z",
   "genere": "M",
```

```
 "luogoNascita": "D509",
   "estero": false
  },
  "oggettoIncaricoConsulenteId": "b79cfcd2-dd9b-41b7-a7fb-2a1ac2366c7e",
  "ambitoTematicoConsulenteId": "dccf225b-6dea-40c5-a2db-0370458f6fe6",
  "curriculumVitaeBase64": "vchnfgjfgh",
  "dichiarazioneSvolgimentoAltriIncarichiBase64": "hfgjnmkjlh",
  "dataInizio": "2022-04-06T14:51:54.210Z",
  "dataFine": "2022-04-06T14:51:54.210Z",
  "dataConferimento": "2022-04-06T14:51:54.210Z",
  "tipoCompensoId": 1,
  "tipoSaldoId": 1,
  "compenso": 300,
  "annoRiferimento": 2022,
  "pagamenti": [
   {
    "compenso": 100,
    "annoRiferimento": 2022
   },
   {
     "compenso": 200,
    "annoRiferimento": 2023
   }
  ],
  "sitoTrasparenza": "www.perla.com",
  "concludiIncarico": false
}
```
#### <span id="page-6-0"></span>**Consulente**

*url*: /api/ws/Incarico/Consulente *tipo*: POST *request*: da swagger *response*: id incarico inserito *autenticato*: si (Bearer token nell'header)

Il metodo permetterà di inserire a sistema i dati relativi ad un nuovo incarico a Consulenti.

#### Regole di composizione Incarico Consulente

I campi contrassegnati con \* sono obbligatori

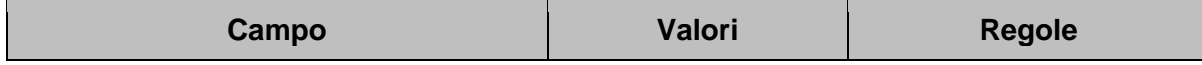

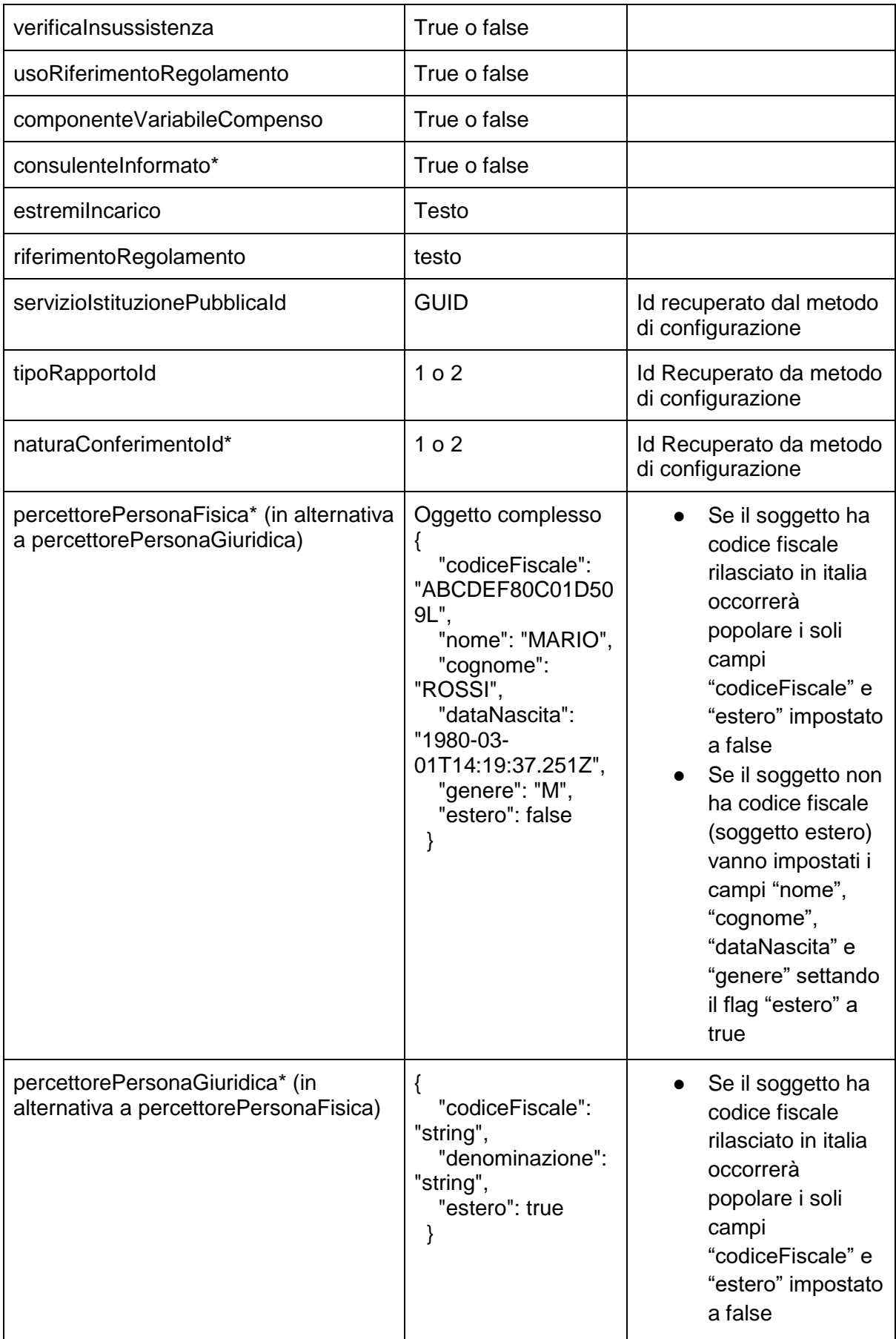

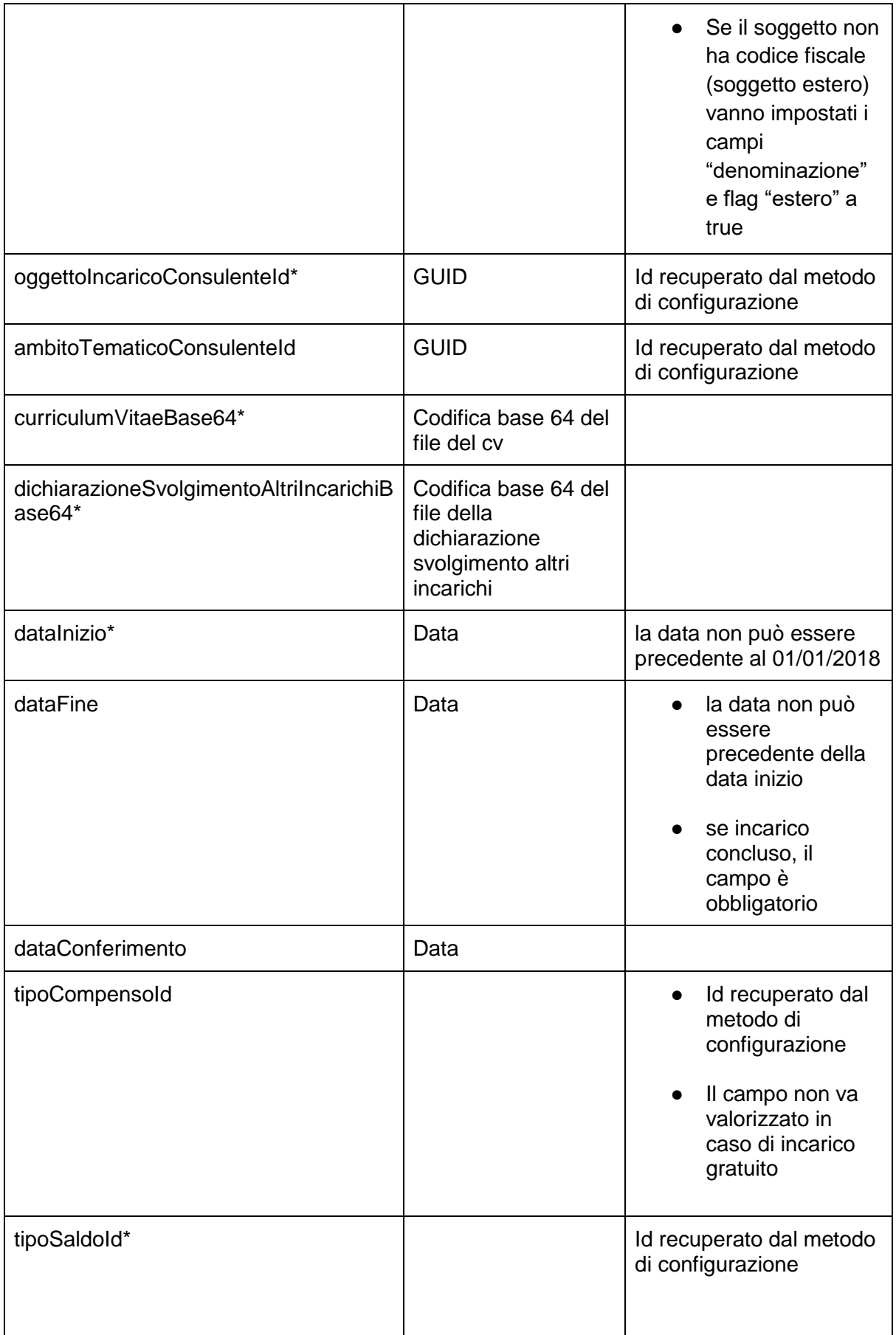

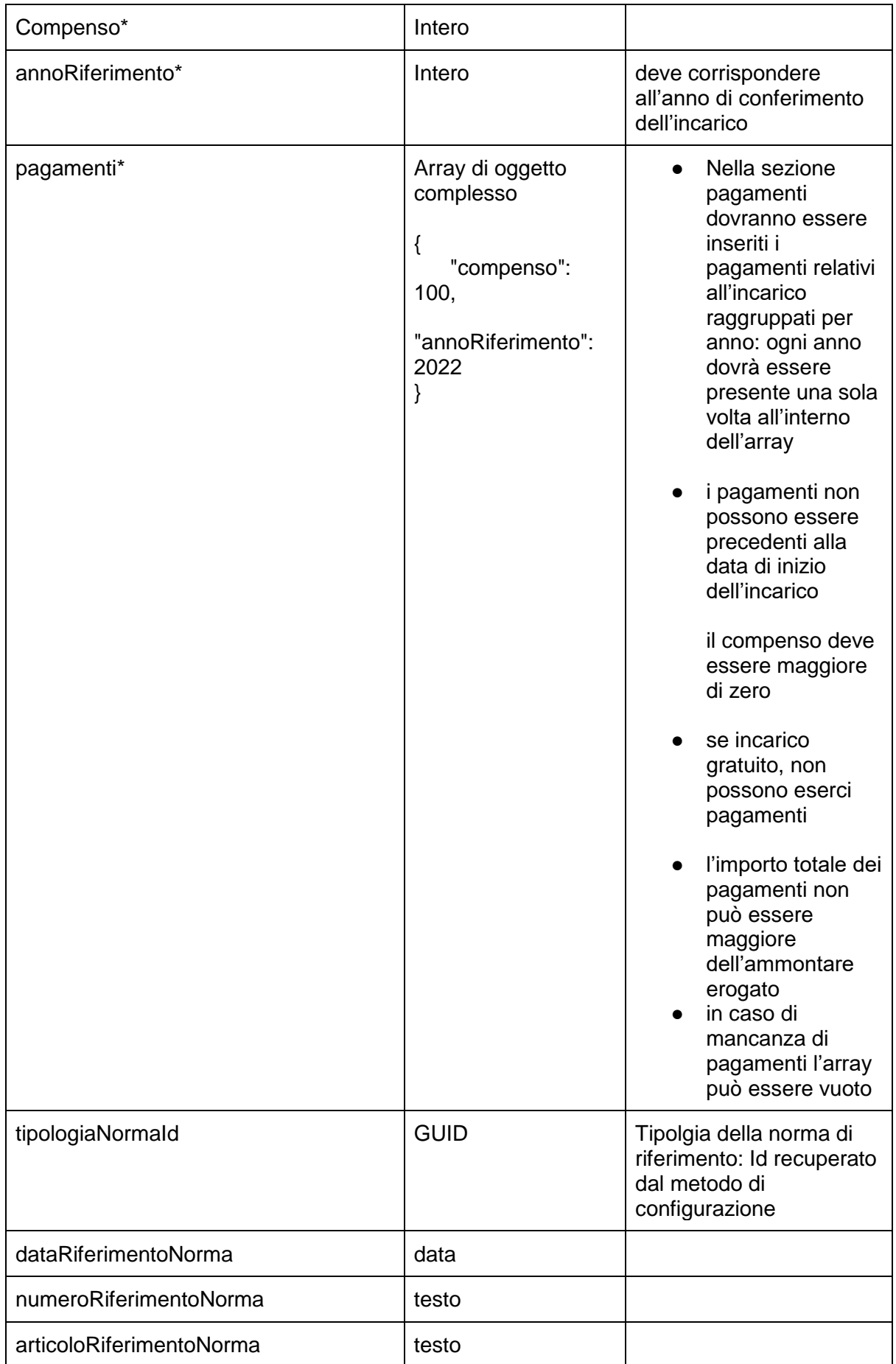

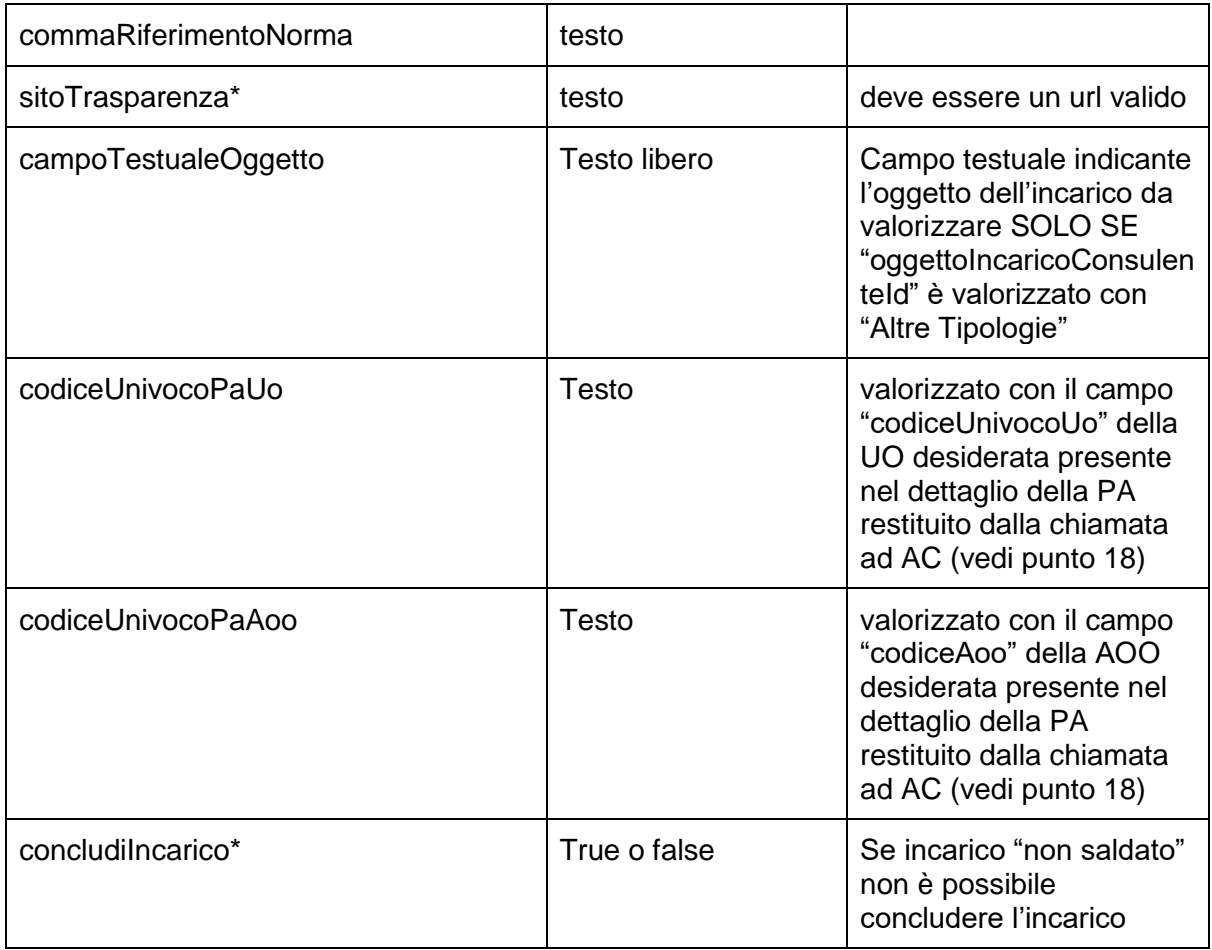

#### <span id="page-10-0"></span>Dipendente

*url*: /api/ws/Incarico/Dipendente *tipo*: POST *request*: da swagger *response*: id incarico inserito *autenticato*: si (Bearer token nell'header)

Il metodo permetterà di inserire a sistema i dati relativi ad un nuovo incarico a Dipendenti.

#### Regole di composizione incarico Dipendente

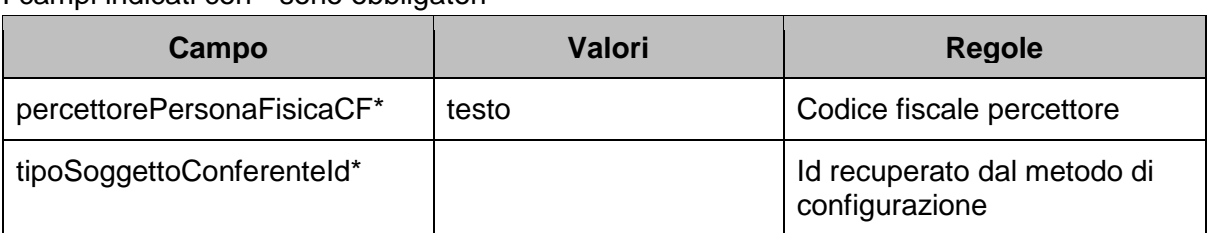

#### I campi indicati con \* sono obbligatori

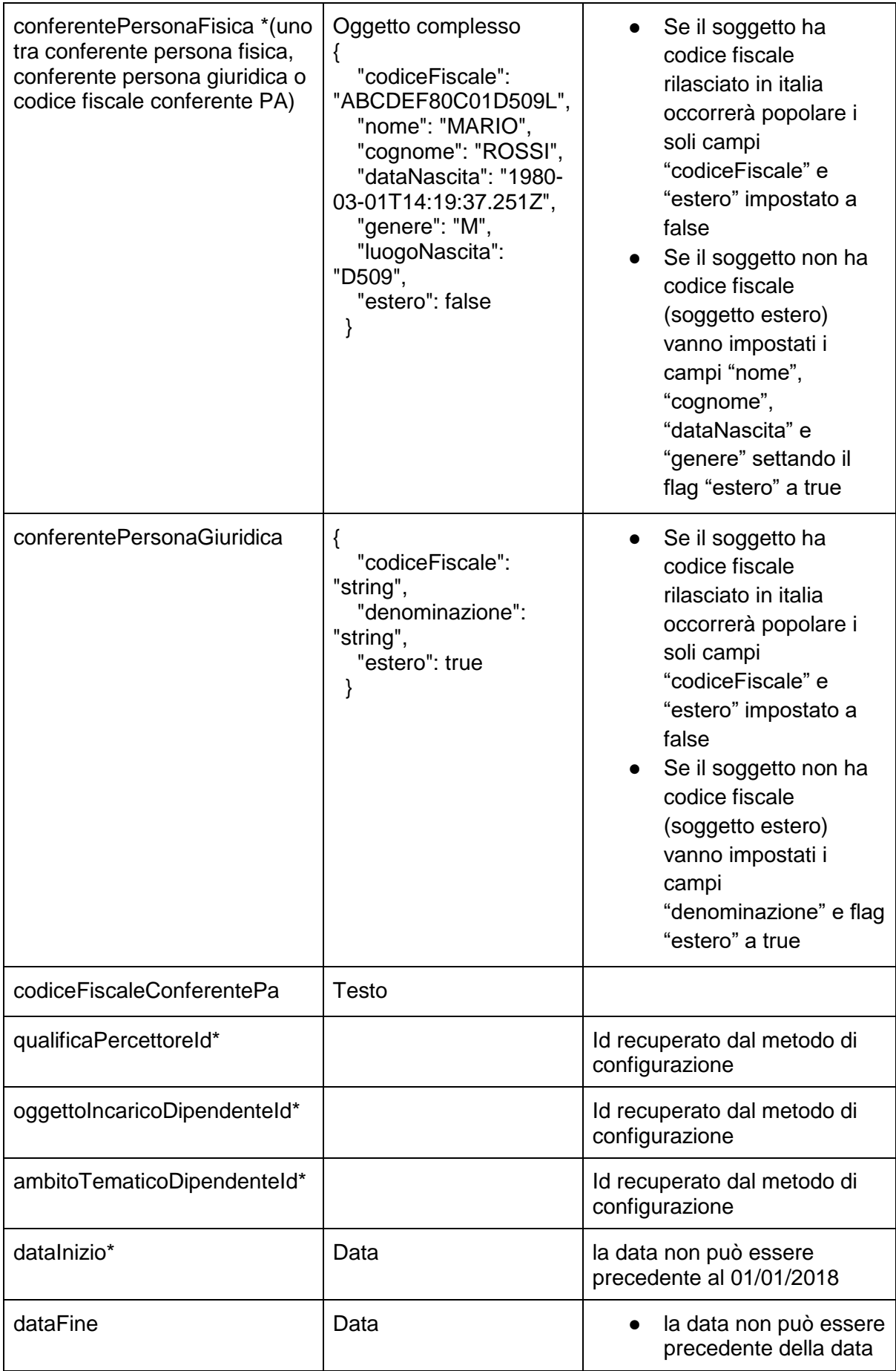

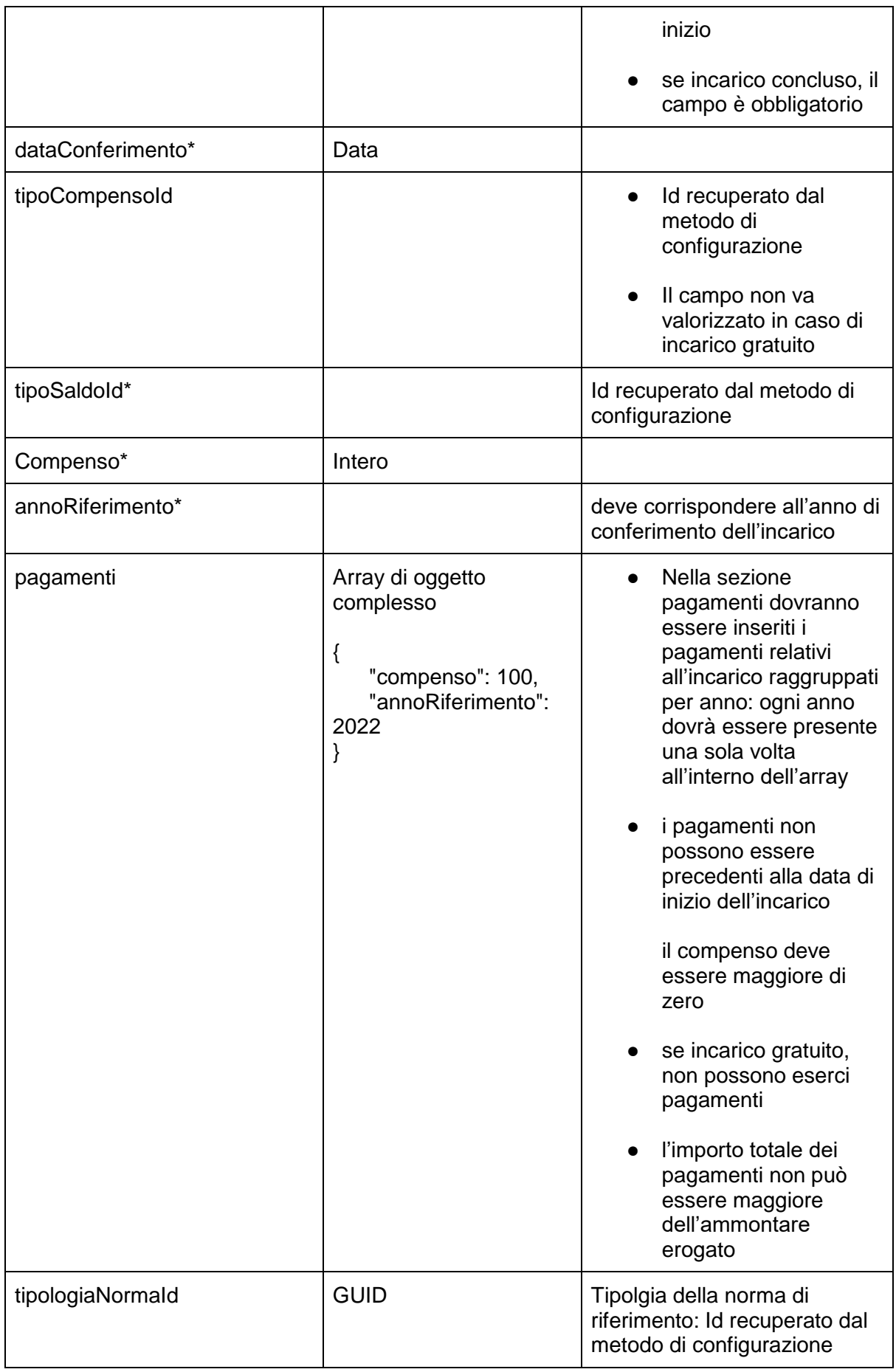

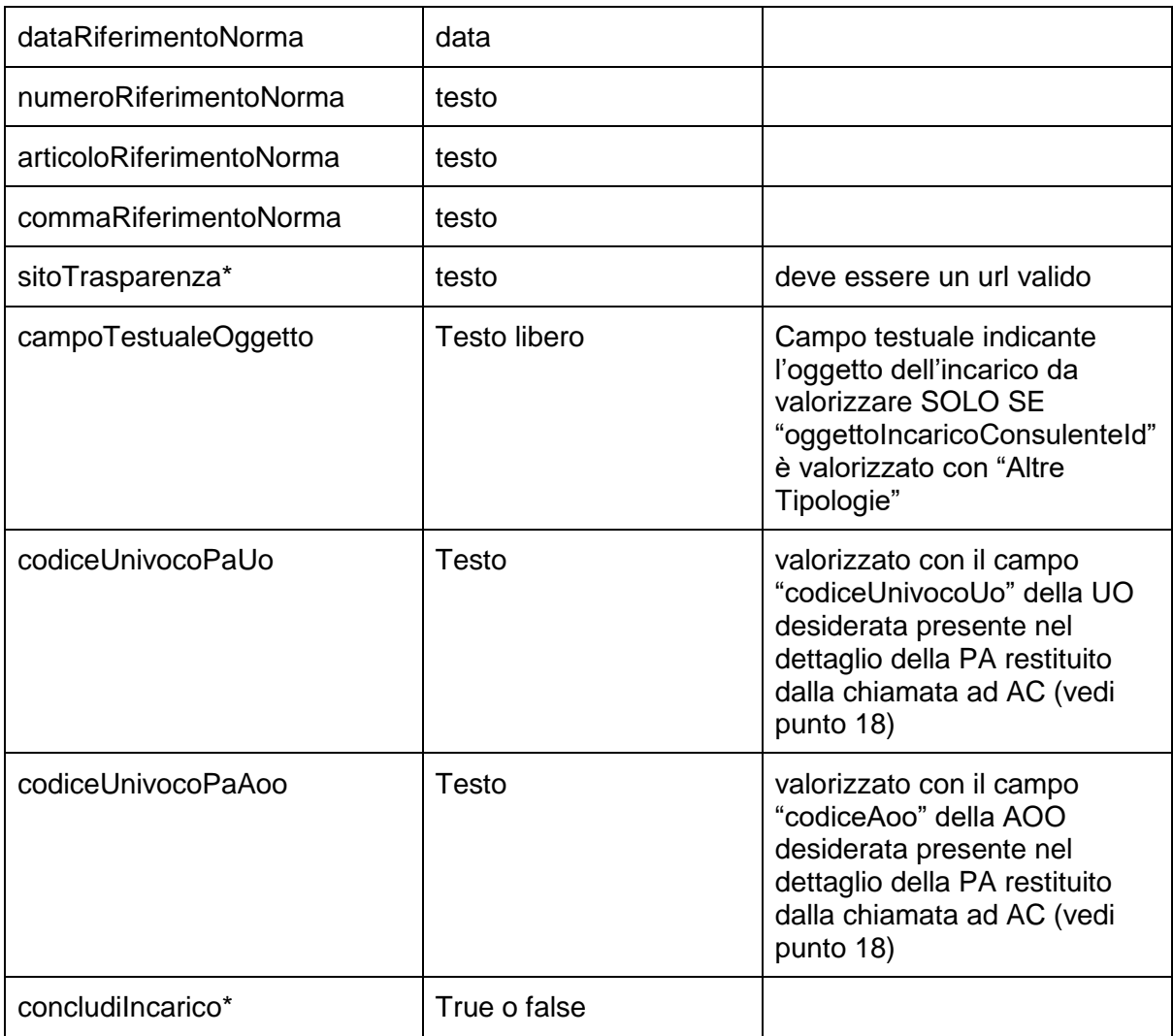

### <span id="page-13-0"></span>9 Modifica Incarico Consulente

*url*: /api/ws/Incarico/Consulente/{incaricoId} *tipo*: PUT *parametri*: *request*: da swagger *autenticato*: si (Bearer token nell'header)

Il metodo permetterà di aggiornare a sistema i dati relativi ad un nuovo incarico a Consulenti.

Le richieste di esempio sono documentate all'interno dello swagger.

### <span id="page-13-1"></span>10 Modifica Incarico Dipendente

*url*: /api/ws/Incarico/Dipendente/{incaricoId}

*tipo*: PUT *request*: da swagger *autenticato*: si (Bearer token nell'header)

Il metodo permetterà di aggiornare a sistema i dati relativi ad un nuovo incarico a Dipendente.

Le richieste di esempio sono documentate all'interno dello swagger.

### <span id="page-14-0"></span>11 Cancellazione Incarico Consulente

*url*: /api/ws/Incarico/Consulente/{incaricoId} *tipo*: DELETE *parametri*: appId (string), secret (string) *request*: da swagger *autenticato*: si (Bearer token nell'header)

Le richieste di esempio sono documentate all'interno dello swagger.

### <span id="page-14-1"></span>12 Cancellazione Incarico Dipendente

*url*: /api/ws/Incarico/Dipendente/{incaricoId} *tipo*: DELETE *parametri*: appId (string), secret (string) *request*: da swagger *autenticato*: si (Bearer token nell'header)

Le richieste di esempio sono documentate all'interno dello swagger.

#### <span id="page-14-2"></span>13 Revoca Incarico Consulente

*url*: /api/ws/Incarico/Consulente/Revoca/{incaricoId} *tipo:* POST *request*: da swagger *autenticato*: si (Bearer token nell'header)

Vanno inseriti i seguenti campi nel body della request: noteRevoca dataRevoca

Le richieste di esempio sono documentate all'interno dello swagger.

#### <span id="page-15-0"></span>14 Revoca Incarico Dipendente

*url*: /api/ws/Incarico/Dipendente/Revoca/{incaricoId} *tipo*: POST *request*: da swagger *autenticato*: si (Bearer token nell'header)

Vanno inseriti i seguenti campi nel body della request: noteRevoca dataRevoca

Le richieste di esempio sono documentate all'interno dello swagger.

## <span id="page-15-1"></span>15 Recupero nuovo id Incarico (solo per incarichi migrati da AdP Unificata)

*url*: /api/ws/Incarico/Dipendente/{idOldIncarico} *tipo*: GET *request*: da swagger *autenticato*: si (Bearer token nell'header)

*url*: /api/ws/Incarico/Consulente/{idOldIncarico} *tipo*: GET *request*: da swagger *autenticato*: si (Bearer token nell'header)

Il metodo restituisce l'id incarico del nuovo sistema PerlaPA a partire dall'id del vecchio incarico. Questo endpoint funzionerà solo per gli incarichi che sono stati migrati dal vecchio sistema. In restituzione si avrà una stringa di tipo GUID (es. 4b157db5-9fe0-45c8-9532-a77e0358cf73 ).

Le richieste di esempio sono documentate all'interno dello swagger.

## <span id="page-15-2"></span>16 Recupero Dettaglio Incarico tramite vecchio id (solo per incarichi migrati da AdP Unificata sia consulenti che dipendenti)

*Dipendenti*

*url*: /api/ws/Incarico/Dipendente/details/{idOldIncarico} *tipo*: GET *request*: da swagger *autenticato*: si (Bearer token nell'header)

#### *Consulenti*

*url*: /api/ws/Incarico/Consulente/details/{idOldIncarico} *tipo*: GET *request*: da swagger *autenticato*: si (Bearer token nell'header)

Il metodo restituisce il dettaglio dell'incarico presente sul nuovo sistema PerlaPA a partire dall'id del vecchio incarico (id numerico).

Questo endpoint funzionerà solo per gli incarichi che sono stati migrati dal vecchio sistema. In restituzione si avrà un oggetto che riporterà le informazioni di dettaglio dell'incarico presenti sulla base dati.

In caso di incarico anonimizzato (incarico concluso e risalente a 5 anni precedenti l'anno in corso) alcune informazioni saranno oscurate (dati personali che consentono di risalire alla persona). Il campo "anonimizzato" indica se il risultato è stato affetto da anonimizzazione o meno.

Le richieste di esempio e le risposte sono documentate all'interno dello swagger condiviso.

## 17 Recupero Dettaglio Incarico tramite id (per incarichi sia consulenti che dipendenti)

#### *Dipendenti*

*url*: /api/ws/Incarico/Dipendente/details/{incaricoId} *tipo*: GET *request*: da swagger *autenticato*: si (Bearer token nell'header)

#### *Consulenti*

*url*: /api/ws/Incarico/Consulente/details/{ incaricoId } *tipo*: GET *request*: da swagger *autenticato*: si (Bearer token nell'header)

Il metodo restituisce il dettaglio dell'incarico presente sul nuovo sistema PerlaPA a partire dall'id dell'incarico in formato GUID.

In restituzione si avrà un oggetto che riporterà le informazioni di dettaglio dell'incarico presenti sulla base dati.

In caso di incarico anonimizzato (incarico concluso e risalente a 5 anni precedenti l'anno in corso) alcune informazioni saranno oscurate (dati personali che consentono di risalire alla persona). Il campo "anonimizzato" indica se il risultato è stato affetto da anonimizzazione o meno.

Le richieste di esempio e le risposte sono documentate all'interno dello swagger condiviso.

## <span id="page-17-0"></span>18 Recupero codiceUnivocoPaAoo e codiceUnivocoPaUo da Anagrafe Centralizzata (AC)

#### *Collaudo*

*url*: https://ac-api-coll.dfp.gov.it/api/Public *tipo*: POST *request*: { "fiscalCode": "\*da valorizzare con il CF della PA\*" } *autenticato*: no

#### *Produzione*

*url*: https://ac-api.perlapa.gov.it/api/Public *tipo*: POST *request*: { "fiscalCode": "\*da valorizzare con il CF della PA\*" } *autenticato*: no

Il metodo restituisce il dettaglio dell'amministrazione presente sulla piattaforma AC (Anagrafe Centralizzata) interna al DFP.

Di seguito un esempio di response troncata nelle sue parti non necessarie.

```
\sqrt{2} {
   "uniqueCodeDfp": "DFP00008611",
   "name": "Comune di Pofi",
   "creationDate": "2019-09-23T10:14:08",
   "lastUpdateDate": "2023-05-01T02:07:45.081938",
   "fiscalCode": "00274730605",
   "administrationSourceCode": "c_g749",
   "region": "Lazio",
   "district": "Frosinone",
   "city": "Pofi",
   "cap": "03026",
   "address": "Piazza Del Municipio 1",
   "primarySourceType": "IPA",
   "state": "Active",
   "email": "comunepofi@pec.it",
```

```
 "notStructuredData": [
    {
     "source": "TEST-07-02-2023",
     "administrationCode": "53141"
    },
    {
     "source": "IPA",
     "administrationCode": "c_g749",
     "notStructuredData": {
      "nomeResponsabile": "Angelo",
      "cognomeResponsabile": "Mattoccia",
      "acronimo": "",
      "cFValidato": "True",
      "livAccessibili": "0",
      "titoloResponsabile": "Sindaco",
      "tipologiaIstat": "Comuni e loro Consorzi e Associazioni",
      "tipologiaAmministrazione": "Pubbliche Amministrazioni",
      "areeOrganizzativeOmogenee": [
       {
        "codiceAmministrazione": "c_g749",
        "codiceAoo": "A01",
        "descrizioneAoo": "Comune di Pofi",
        "dataIstituzionale": "2022-02-23T00:00:00",
        "indirizzo": "Piazza Del Municipio 1",
        "comune": "Pofi",
        "cap": "03026",
        "provincia": "FR",
        "regione": "Lazio",
        "telefono": "0775380013",
        "fax": "",
        "nomeResponsabile": "Franco Cesare",
        "cognomeResponsabile": "Frabotta",
        "telefonoResponsabile": "0775380013",
        "mailResponsabile": "protocollo@comune.pofi.fr.it",
        "mail1": "comunepofi@pec.it",
        "tipoMail": 1,
        "mail2": null,
        "tipoMail2": null,
        "mail3": null,
        "tipoMail3": null,
        "unitaOrganizzative": [
\{ "codiceUo": "POFI02",
          "codiceAoo": "A01",
          "codiceAmministrazione": "c_g749",
```
"codiceUoPadre": "",

```
 "codiceUnivocoUo": "44IGHO",
      "descrizioneUo": "Ufficio Polizia Locale",
      "indirizzo": "Piazza Del Municipio 1",
      "comune": "Pofi",
      "cap": "03026",
      "provincia": "FR",
      "regione": "Lazio",
      "telefono": "0775380632",
      "fax": "",
      "nomeResponsabile": "Paolo ",
      "cognomeResponsabile": "De Santis",
      "telefonoResponsabile": "0775380632",
      "mailResponsabile": "vigili@comune.pofi.fr.it",
      "mail1": "comunepofi@pec.it",
      "tipoMail": 1,
      "mail2": "vigili@comune.pofi.fr.it",
      "tipoMail2": 1,
      "mail3": null,
      "tipoMail3": null
     },
     …..
  ],
  "altro": "protocollo@comune.pofi.fr.it",
  "sitoIstituzionale": "www.comune.pofi.fr.it"
}
 "source": "Istat",
 "administrationCode": "53141",
 "notStructuredData": {
  "anno": "2021",
  "dataInclusioneS13": "12/31/2000 00:00:00",
  "dataInizio": "01/01/1976 00:00:00",
  "naturaGiuridica": null,
  "descrizioneNaturaGiuridica": null,
  "ateco07": "84111",
  "descrizioneAteco": null,
  "codiceTipologia": "204",
  "presenzaEvento": "0",
  "cambioTipologiaIstituzionale": ""
}
```

```
 "tags": [
```
} ],

 }, {

```
… 
    ],
    "comparti": [
     …
    ],
    ….
]
```
Nella Response precedente, in giallo sono stati evidenziati i campi poi riportati nella tabella di mapping seguente. Tali campi sono presenti **solo** nella sezione con "source" pari a "IPA"

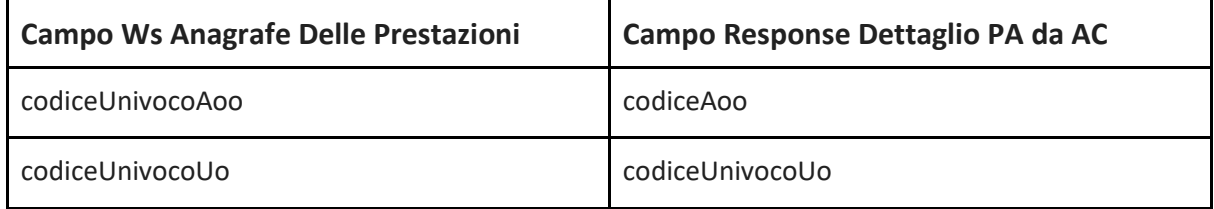

## <span id="page-20-0"></span>19 Recupero Configurazione Incarico Pre 2018

#### *Dipendenti*

*url*: /api/ws/Incarico/Dipendente2017/ConfigurazioneWs2017 *tipo*: GET *request*: da swagger *autenticato*: no

#### *Consulenti*

*url*: /api/ws/Incarico/Consulente2017/ConfigurazioneWs2017 *tipo*: GET *request*: da swagger *autenticato*: no

Nella response di questa chiamata si ottengono gli elementi da inserire nelle successive chiamate di aggiornamento/chiusura degli incarichi pre 2018.

## <span id="page-20-1"></span>20 Aggiornamento Incarico Pre 2018

#### *Dipendenti*

*url*: /api/ws/Incarico/Dipendente2017/{incaricoId} *tipo*: PUT

*request*: da swagger *autenticato*: si

#### *Consulenti*

*url*: /api/ws/Incarico/Consulente2017/{incaricoId} *tipo*: PUT *request*: da swagger *autenticato*: si

I campi aggiornabili sulla base dati PRE 2018 sono i seguenti:

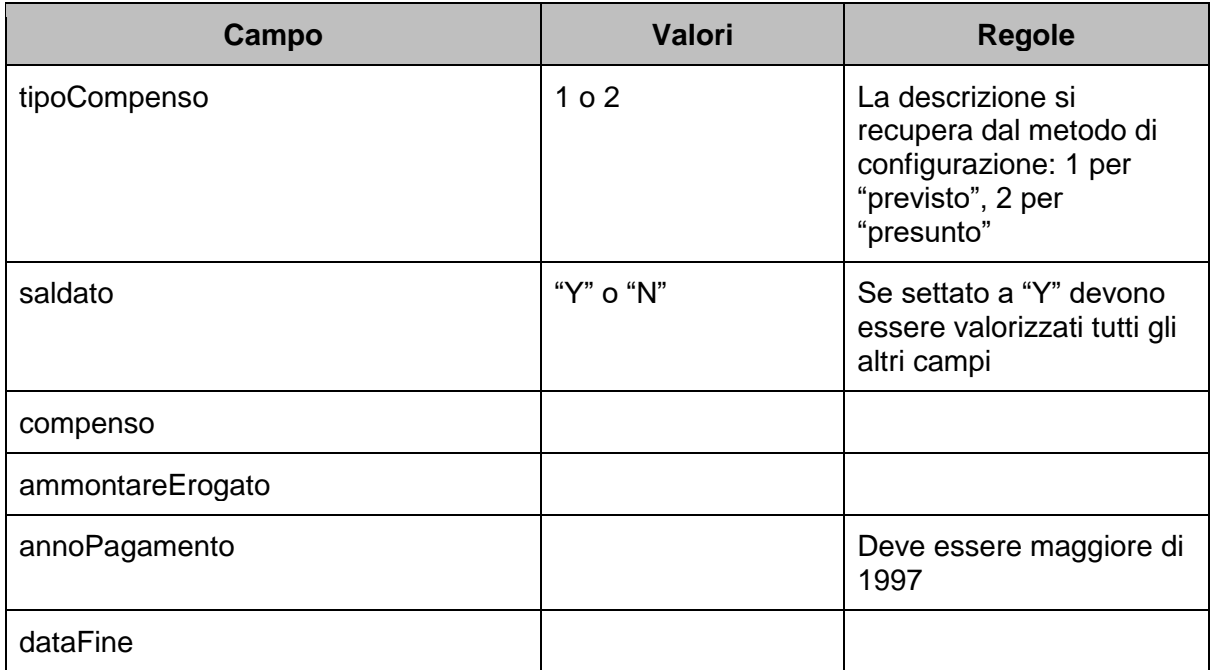

### <span id="page-21-0"></span>21 Cancellazione Incarico Pre 2018

#### *Dipendenti*

*url*: /api/ws/Incarico/Dipendente2017/{incaricoId} *tipo*: DELETE *request*: da swagger *autenticato*: si

#### *Consulenti*

*url*: /api/ws/Incarico/Consulente2017/{incaricoId} *tipo*: DELETE *request*: da swagger *autenticato*: si

### <span id="page-22-0"></span>22 Tipologia Errori

Il sistema genera errori ben precisi a seconda del livello di errore che si ottiene.

Il codice http restituito dalla chiamata Rest indica l'esito dell'operazione rispettando gli standard di tale tecnologia.

*Errori formali di scrittura della request*

In questo caso si otterrà un codice 400 con un oggetto indicante il tipo di errori che si ottengono nella request effettuata (gli errori sono presenti nel campo "errors").

Di seguito un esempio di errore formale nella request

```
{
   "type": "https://tools.ietf.org/html/rfc7231#section-6.5.1",
   "title": "One or more validation errors occurred.",
   "status": 400,
   "traceId": "00-fd6e145588aea240a1e192541aea3162-47fb35cd1c96ba45-00",
   "errors": {
     "$.oggettoIncaricoDipendenteId": [
       "The JSON value could not be converted to System.Guid. Path: $.oggettoIncaricoDipendenteId | LineNumber: 13 | 
BytePositionInLine: 72."
     ]
```

```
 }
}
```
#### *Errori applicativi*

In questo caso si otterrà un codice 400 o 500 con in risposta la lista degli errori Di seguito un esempio

```
{
   "instance": "/api/ws/Incarico/Dipendente",
   "status": 400,
   "typeException": "BusinessLogicException",
   "errorCodes": [
     "TipologiaNormaNotFound"
   ]
```

```
}
```
Nell'elenco seguente riportiamo i possibili errori

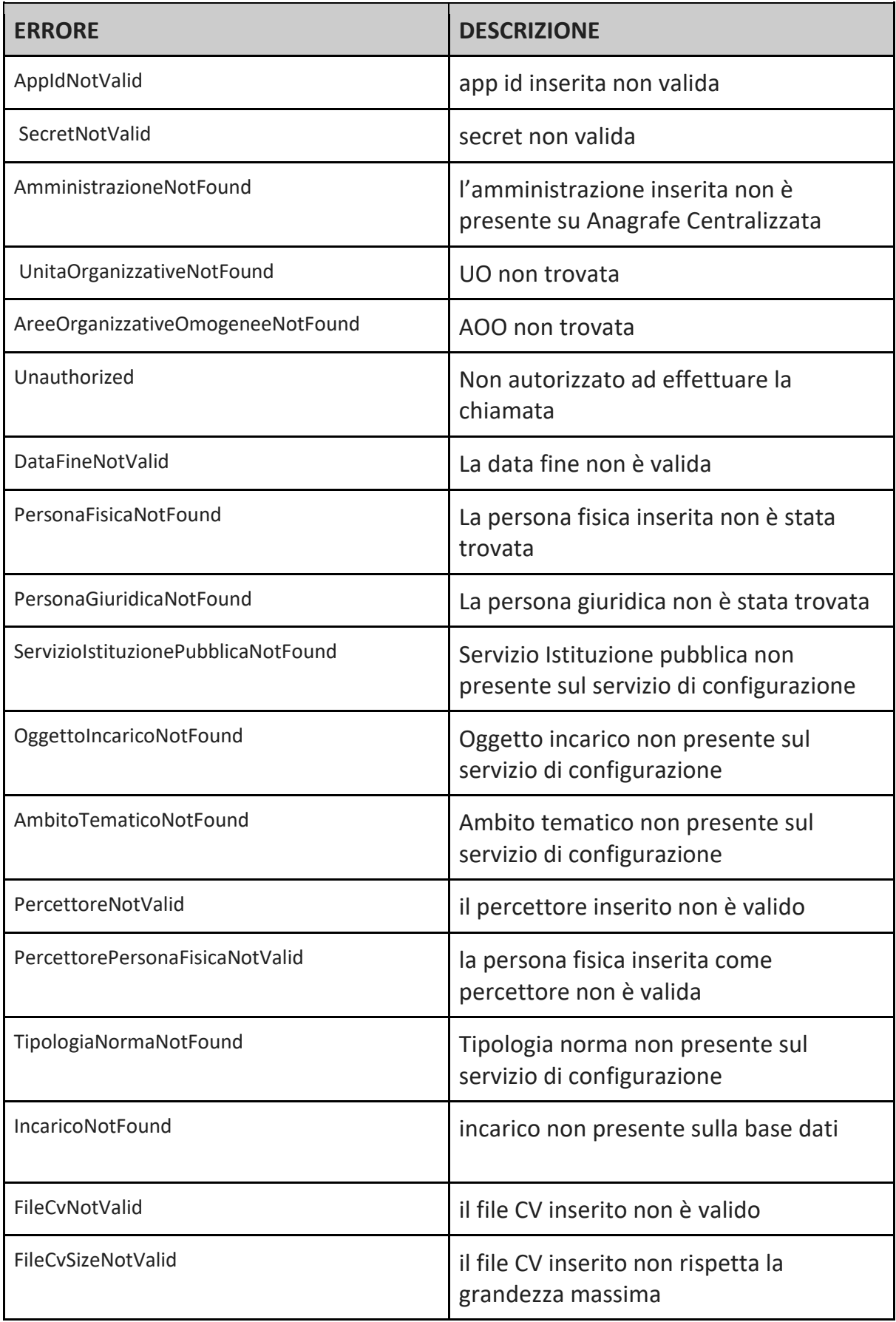

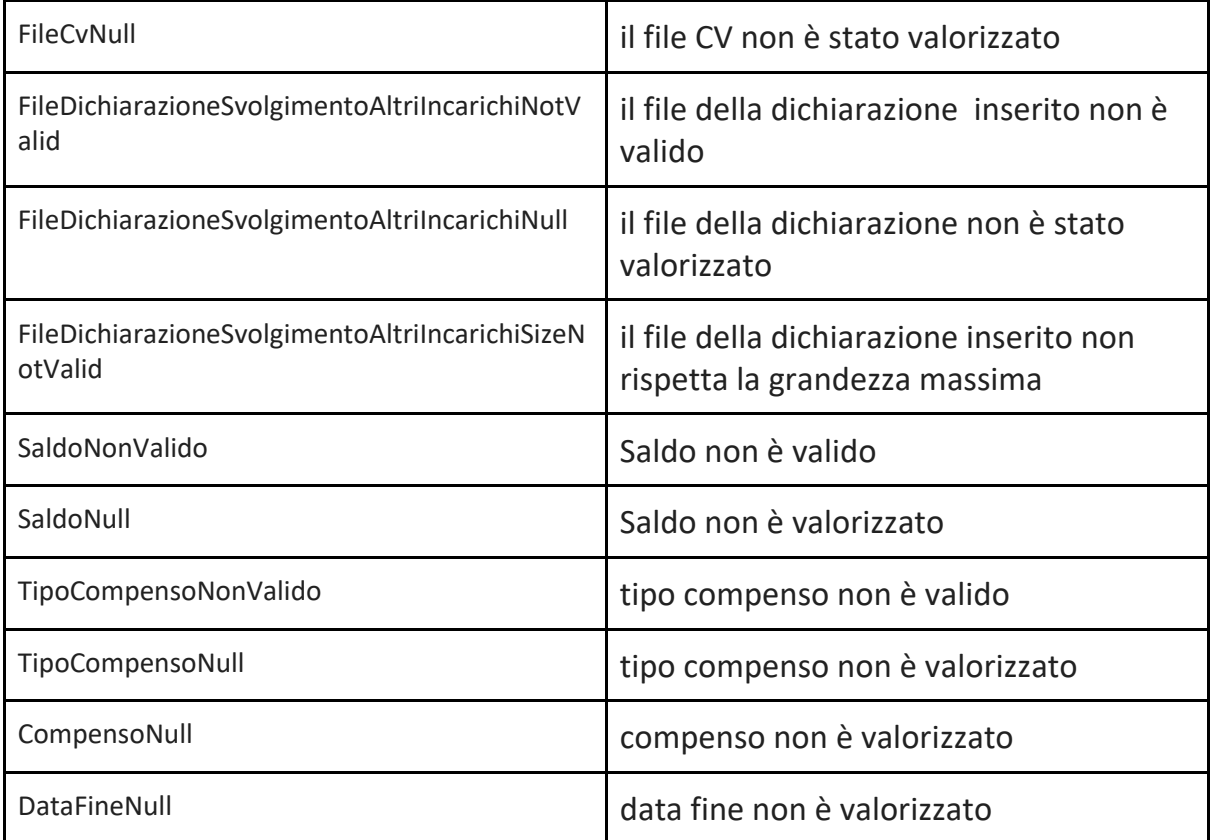